### **AUTOHOT EMS**

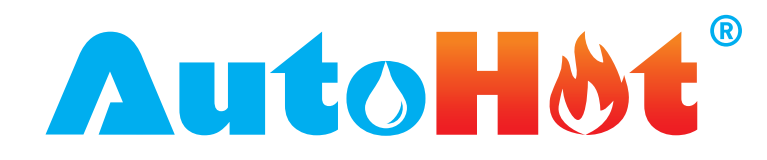

The Enovative **AutoH<sup>®t</sup>** Energy Management System (EMS) is a comprehensive monitoring, control, and fault detection system for domestic hot water systems in any building type.

The recirculation control reduces pump runtime by as much as 90% by activating at the time that a hot water draw, or demand is initiated in the building and turning off when there is a temperature rise or a set point achieved on the hot water return line. Multiple pump options and activation sensor options are available.

These control strategies achieve the optimal balance between comfort, water savings and energy efficiency.

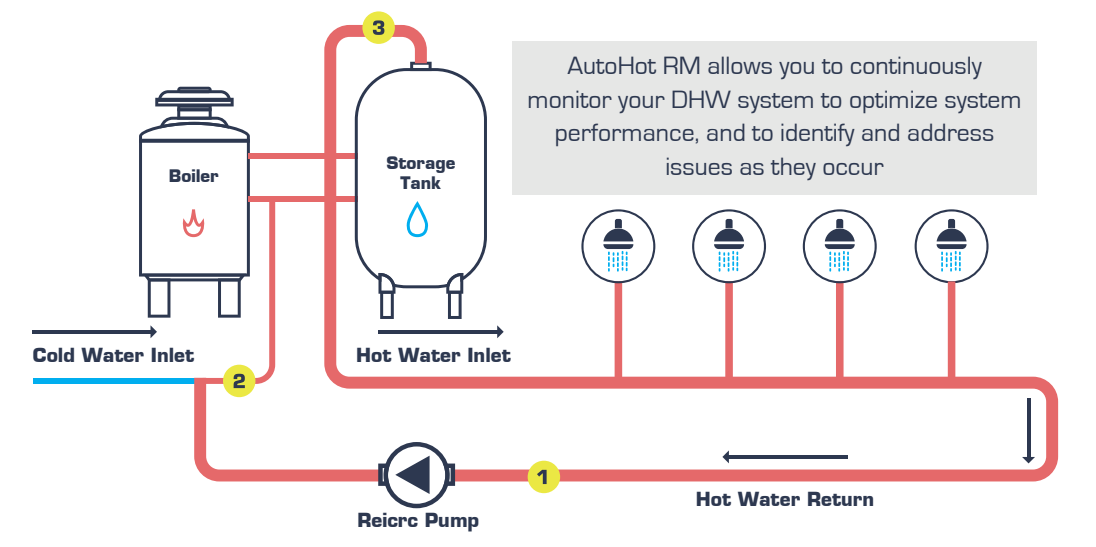

#### **This system will be able to:**

- Remotely monitor AND CONTROL the central hot water system from anywhere using any device
- Track and record performance data in real time and view data history which can help pinpoint potential issues saving time and money
- Manage energy use to help keep utility costs down
- Reduce tenant complaints

#### • Have alert notifications sent to you as soon as system starts to malfunction to prevent or minimize downtime which can reduce complaints from tenants (know before your tenants do)

- Maintain efficiency of your DHW or solar thermal system
- Control temperature settings and recirculation controls remotely
- Ensure solar thermal system always working

### **CONTROLLER FEATURES**

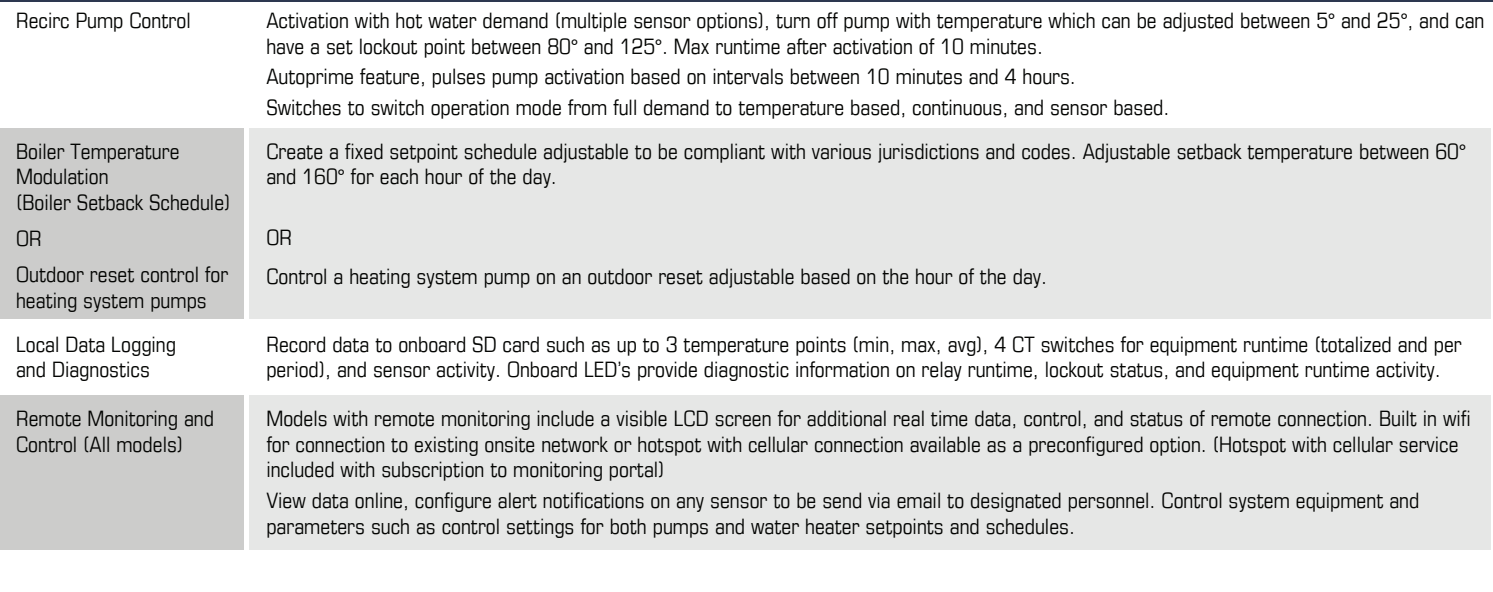

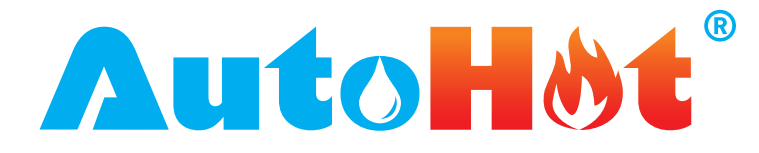

### **NETWORK CONNECTION**

- Purchase of wi-fi router includes controller/router set up, equipment is plug and play ready.
- Local wi-fi set up made easy with phone or computer.
- Remote monitoring web app ready, just install devices and start monitoring.
- Router ready for plug and play, no set up needed.
- Local Wi-Fi connection set up procedure

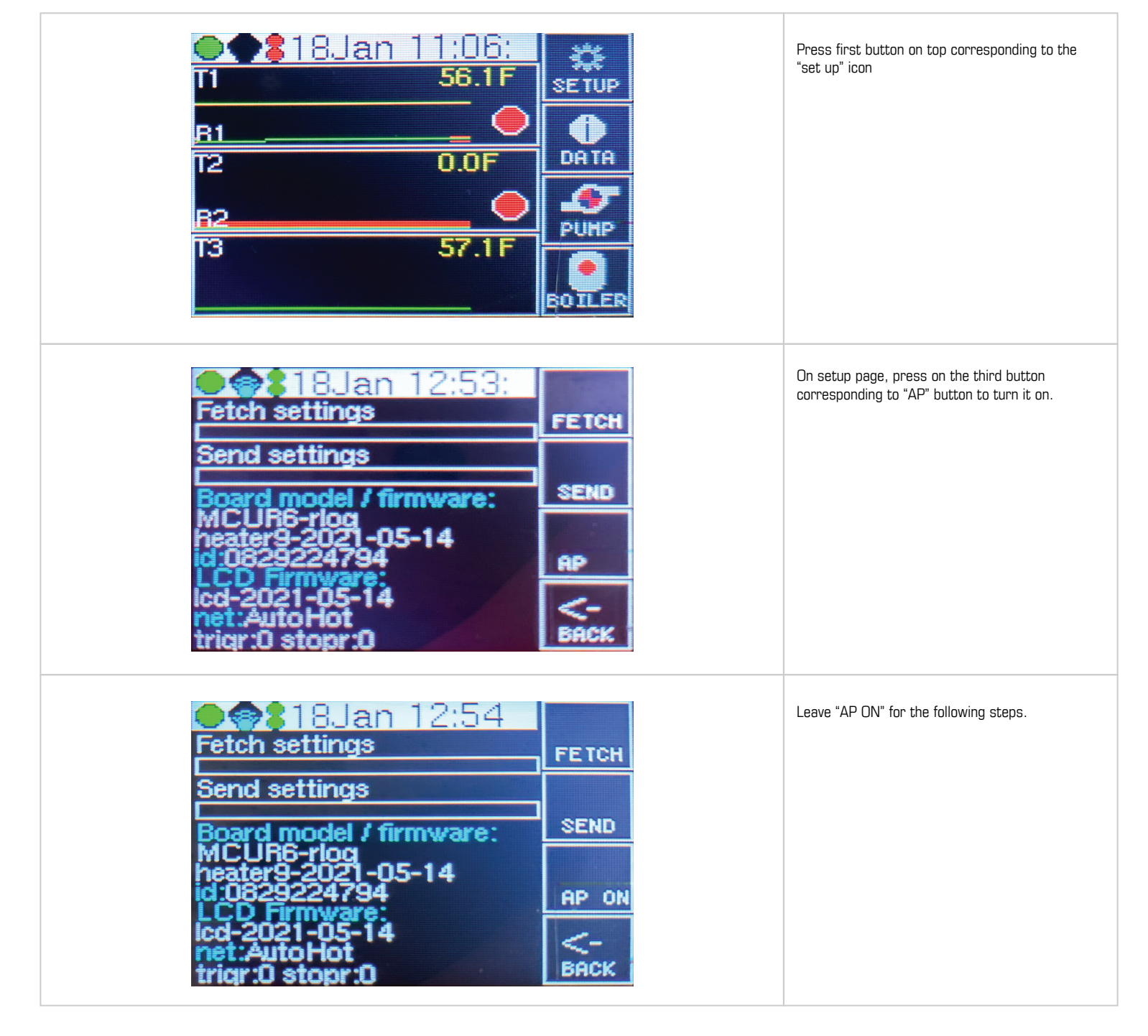

**ENOVATIVE® AutoH&t®** 

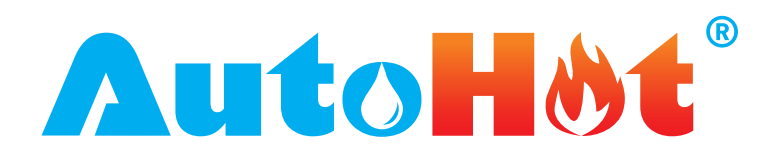

### **NETWORK CONNECTION**

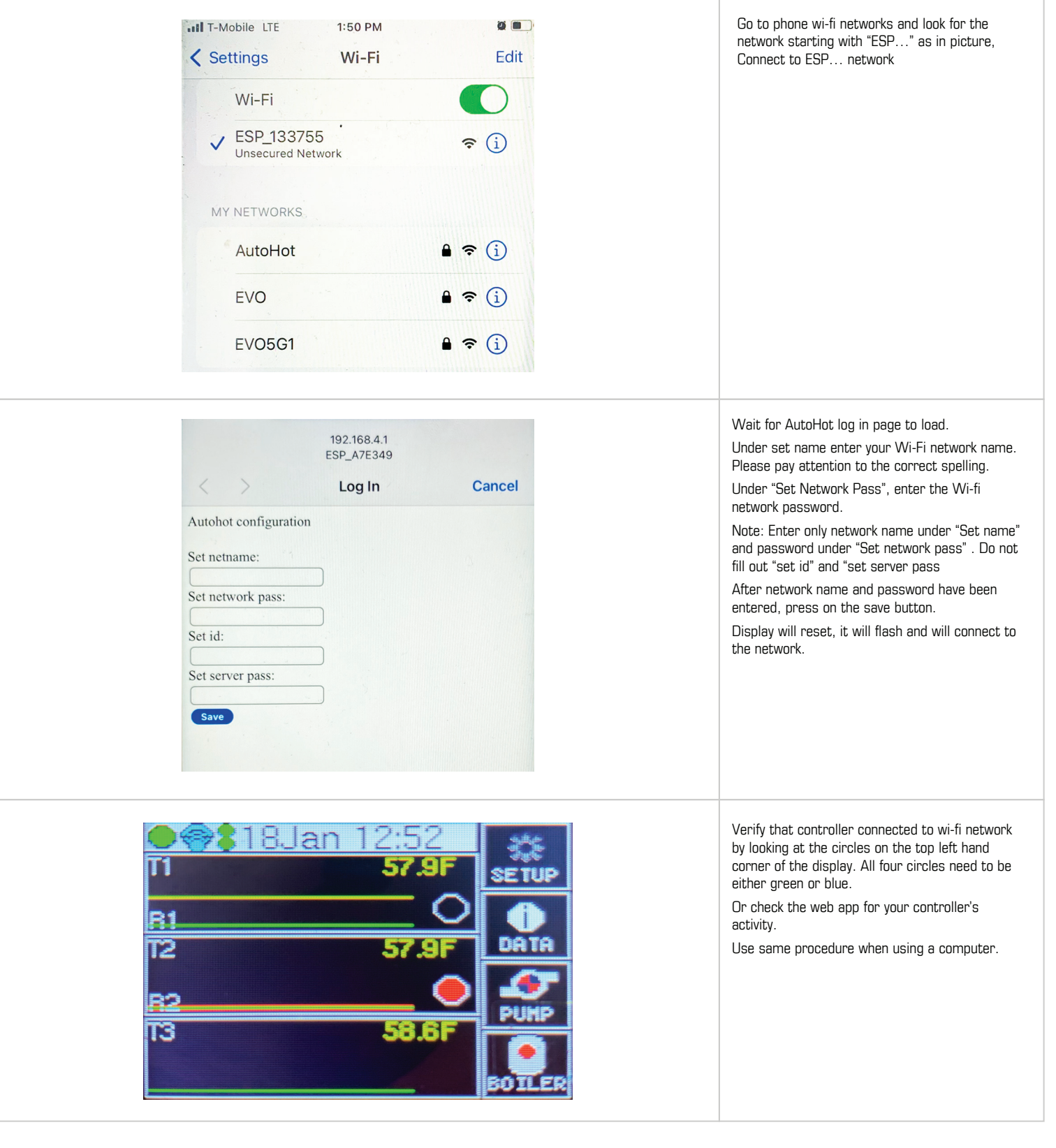

**ENOVATIVE® AutoH&t®** 

**11823 Slauson Ave. STE 30 Santa Fe Springs, CA 90670** | **P: (866) 495-2734 F: (866) 244-8639** | **www.AutoHotUSA.com**

п

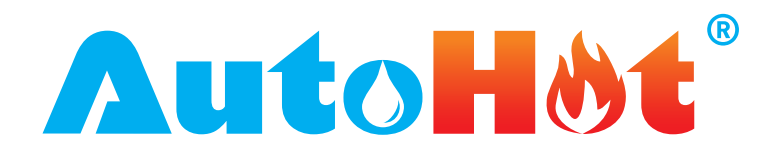

This section describes the layout and navigation of the Web App. **The Web App screen map**

Main page/Front page

#### **NAVIGATION BAR (ON TOP)**

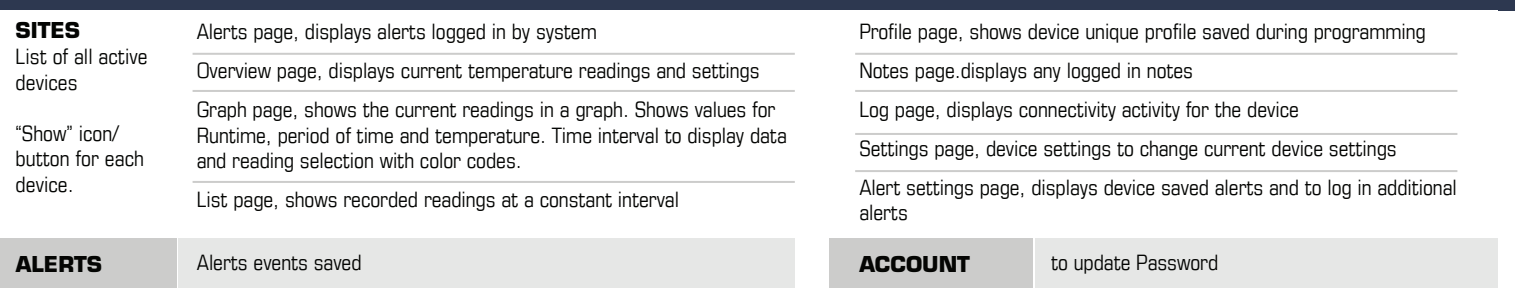

#### **DASHBOARD**

It displays data relevant to the devices on the site. **Manual navigation is as follows:** 

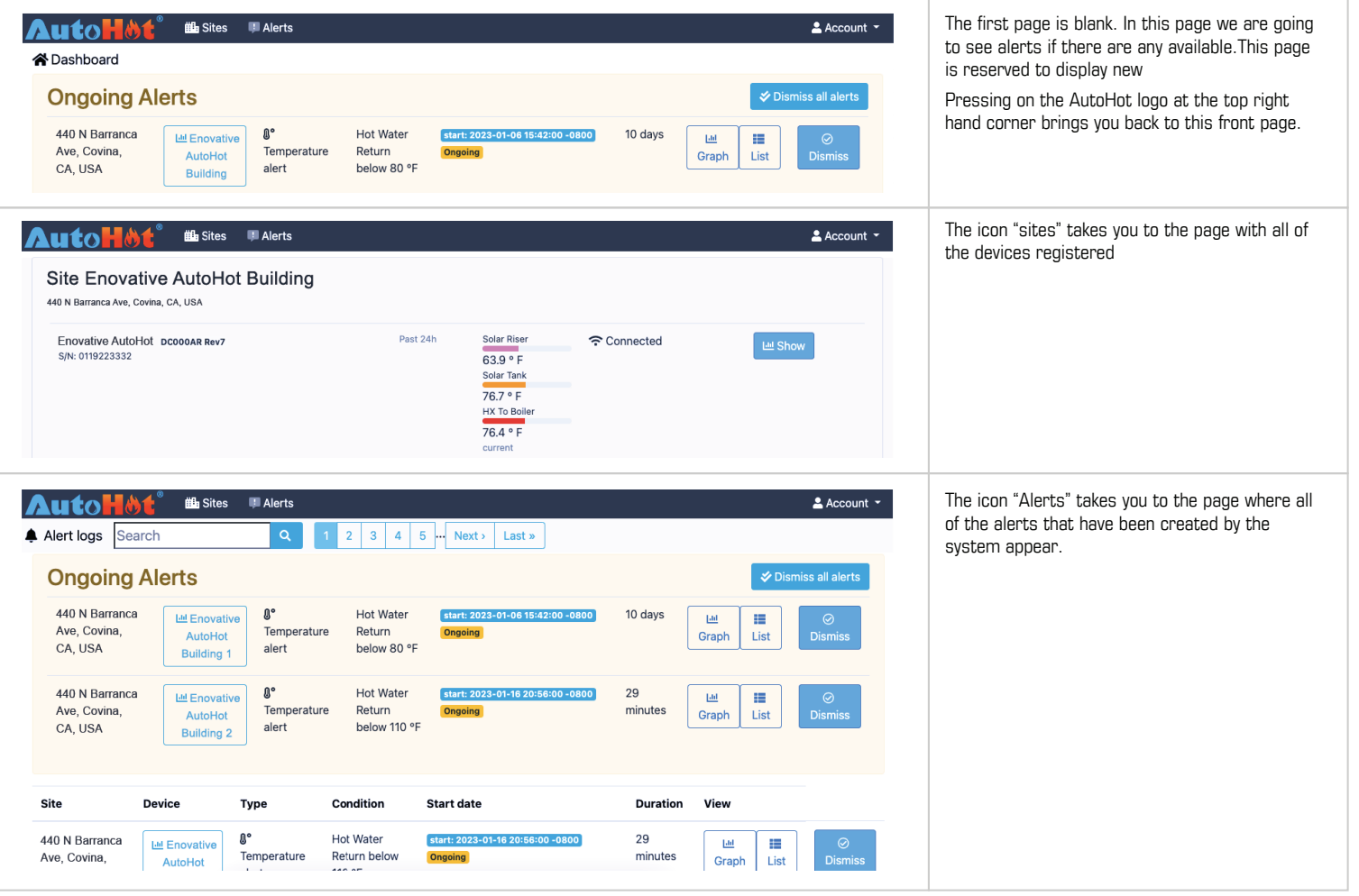

**11823 Slauson Ave. STE 30 Santa Fe Springs, CA 90670** | **P: (866) 495-2734 F: (866) 244-8639** | **www.AutoHotUSA.com**

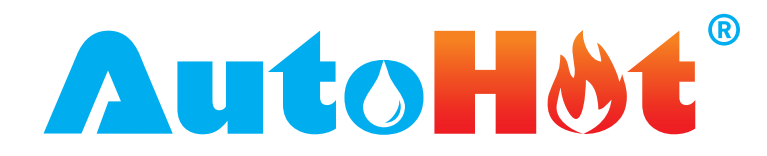

### **MANUAL NAVIGATION**

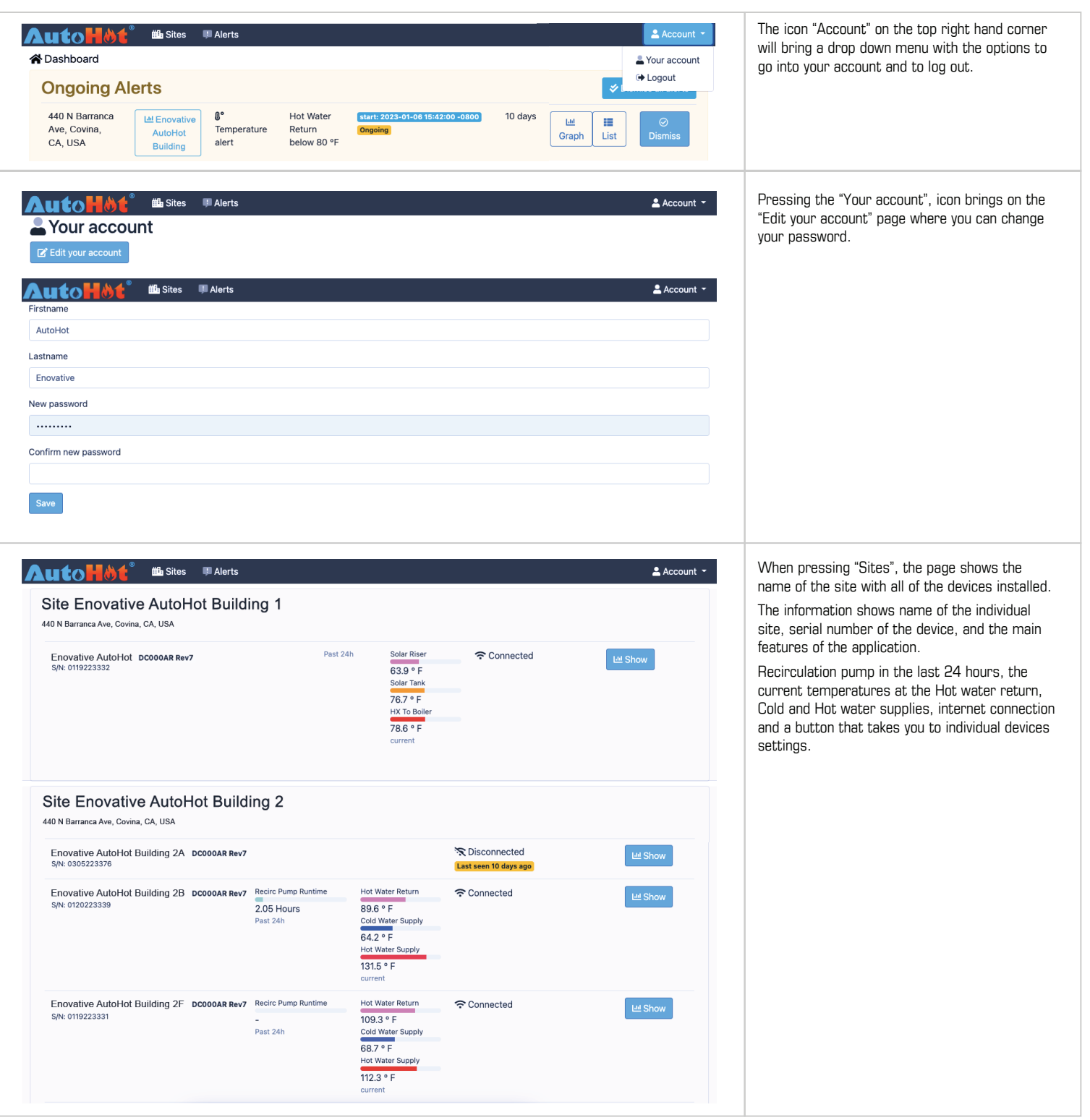

**ENOVATIVE® AutoH&t®** 

**11823 Slauson Ave. STE 30 Santa Fe Springs, CA 90670** | **P: (866) 495-2734 F: (866) 244-8639** | **www.AutoHotUSA.com**

п

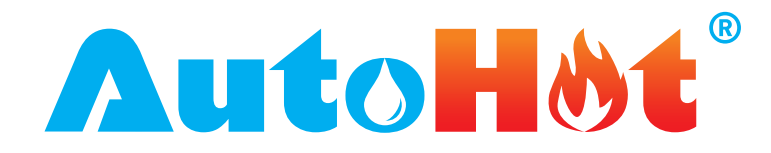

### **MANUAL NAVIGATION**

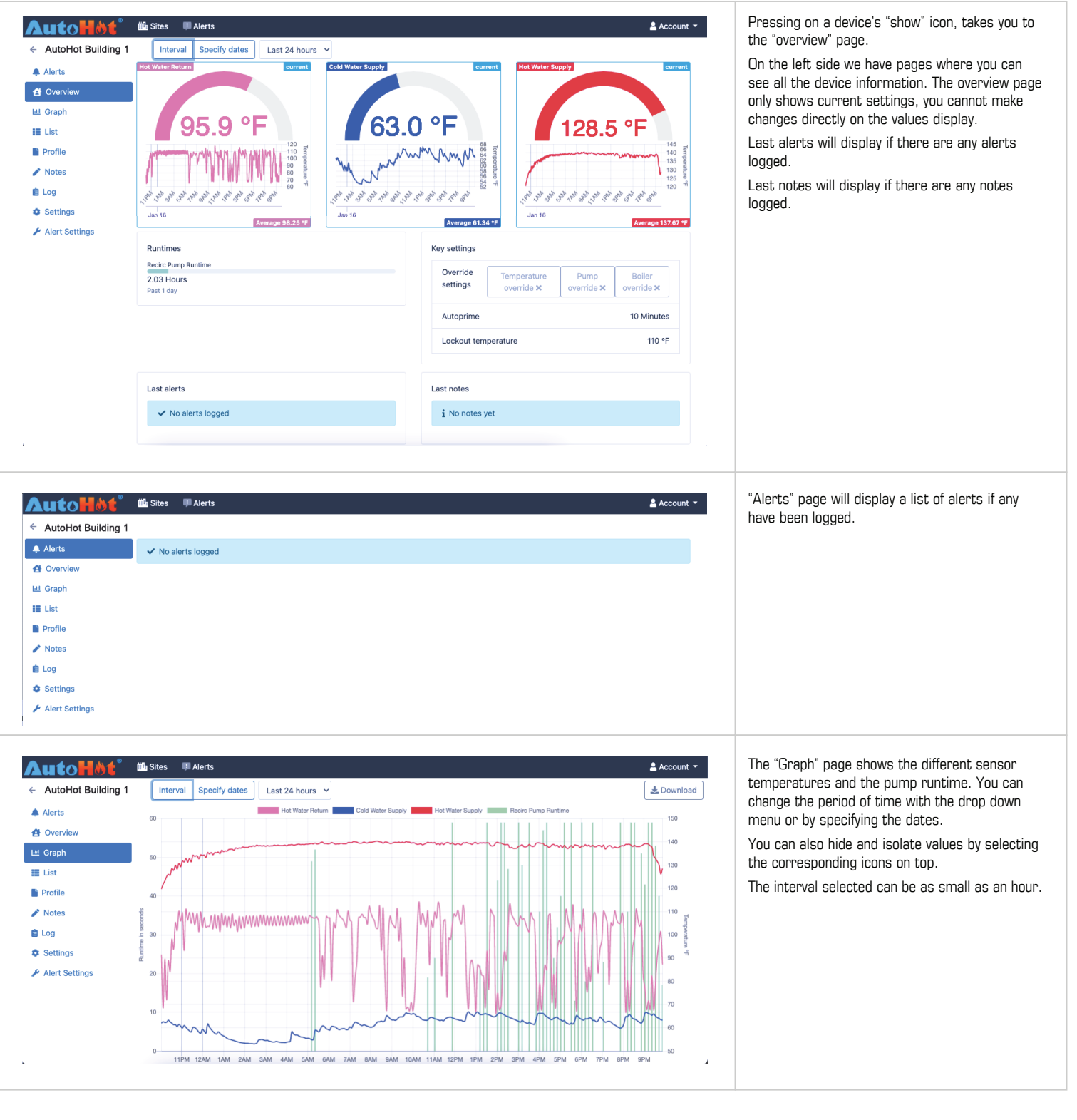

**ENOVATIVE<sup>®</sup> AutoH&t<sup>®</sup>** 

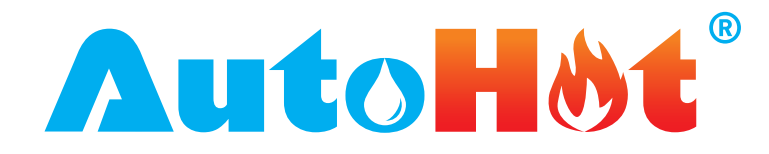

### **MANUAL NAVIGATION**

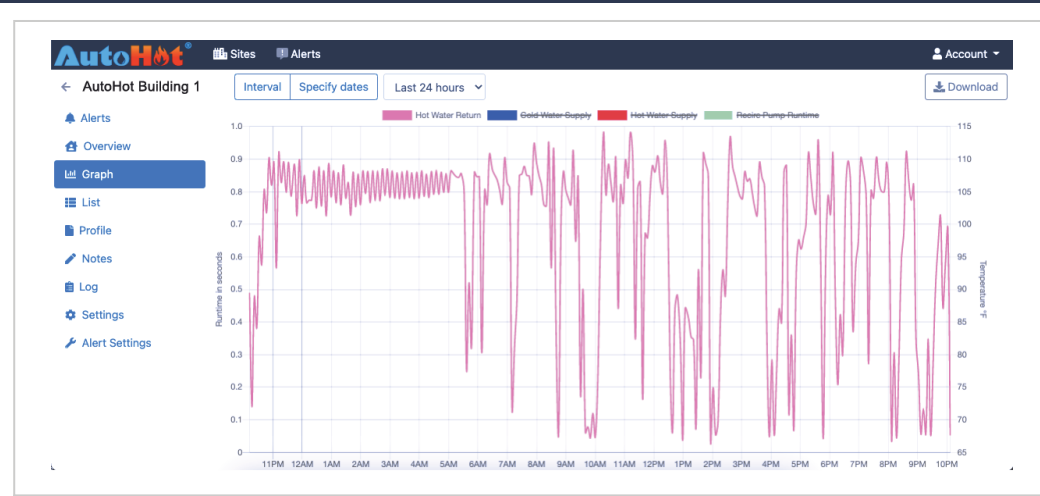

The values displayed on the graph are runtime in seconds, a period of time selected by the drop down menu and the sensor's temperature. The download button on the top right hand side will generate an excel sheet report based on the interval selected on the drop down menu.

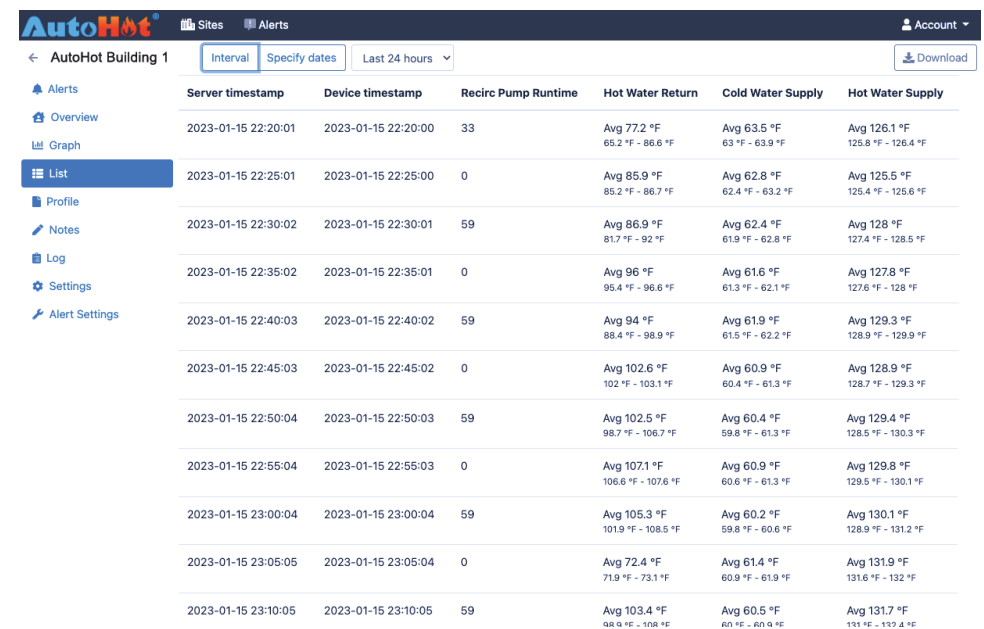

The "List" menu will display the temperature values read by the sensors and the runtime. The values are recorded every second. The time interval can also be changed with the drop down menu.

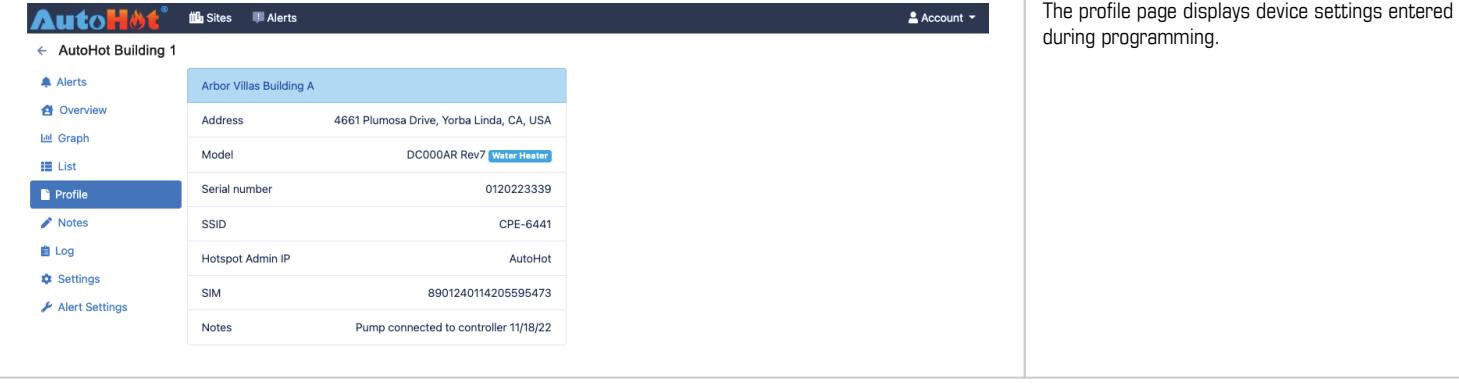

**ENOVATIVE<sup>®</sup> AutoH&t®** 

**11823 Slauson Ave. STE 30 Santa Fe Springs, CA 90670** | **P: (866) 495-2734 F: (866) 244-8639** | **www.AutoHotUSA.com**

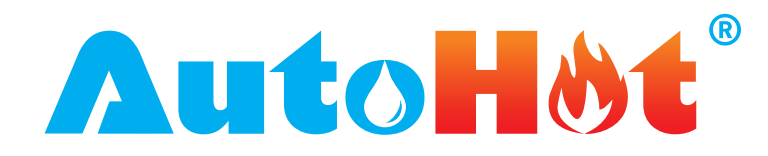

### **MANUAL NAVIGATION**

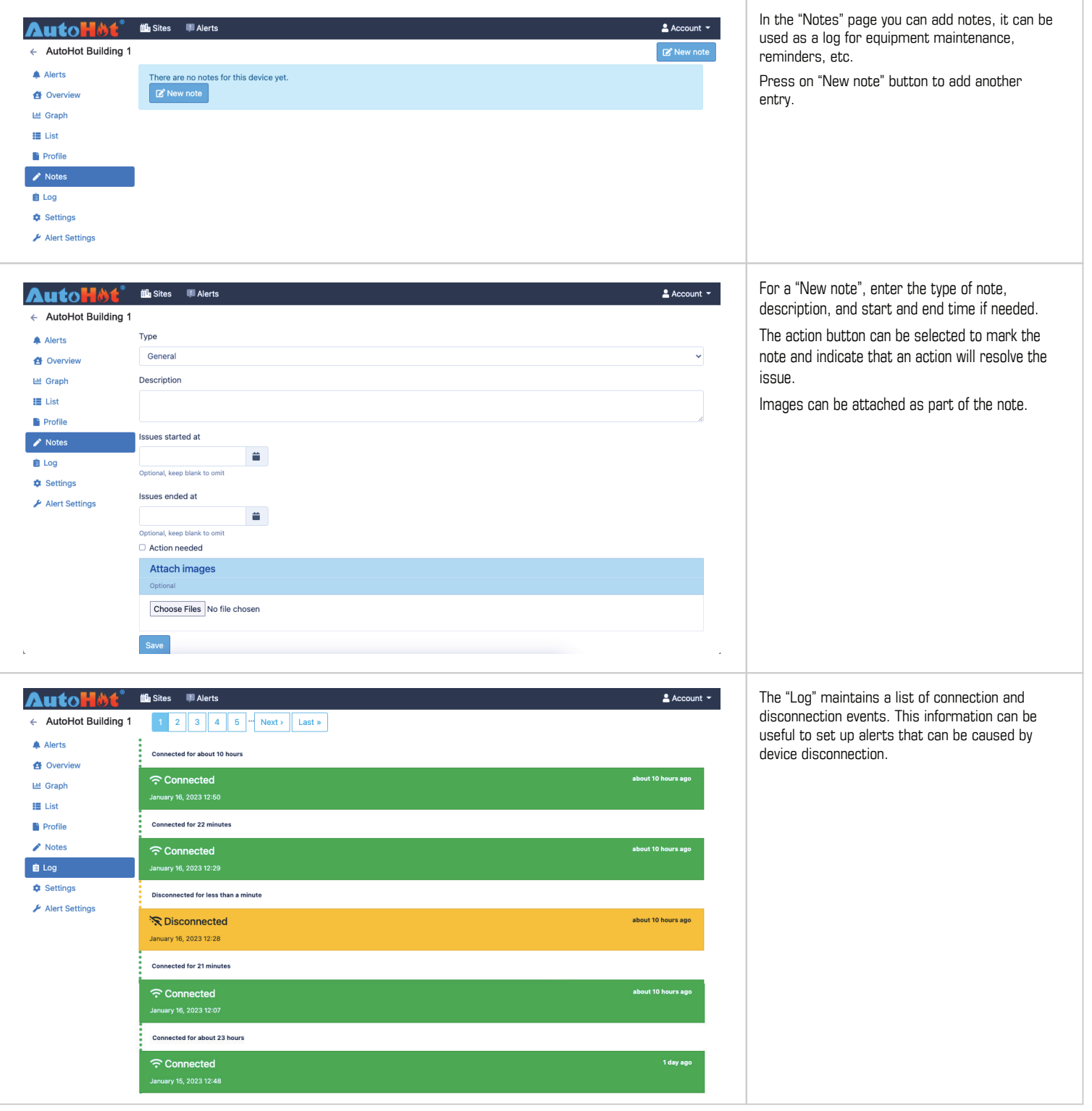

**ENOVATIVE<sup>®</sup> AutoH&t<sup>®</sup>** 

**11823 Slauson Ave. STE 30 Santa Fe Springs, CA 90670** | **P: (866) 495-2734 F: (866) 244-8639** | **www.AutoHotUSA.com**

п

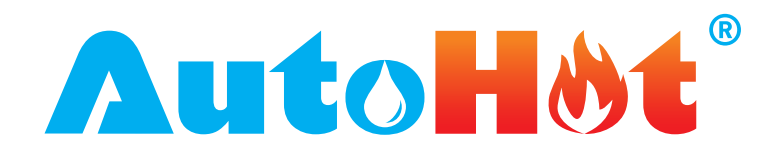

### **MANUAL NAVIGATION**

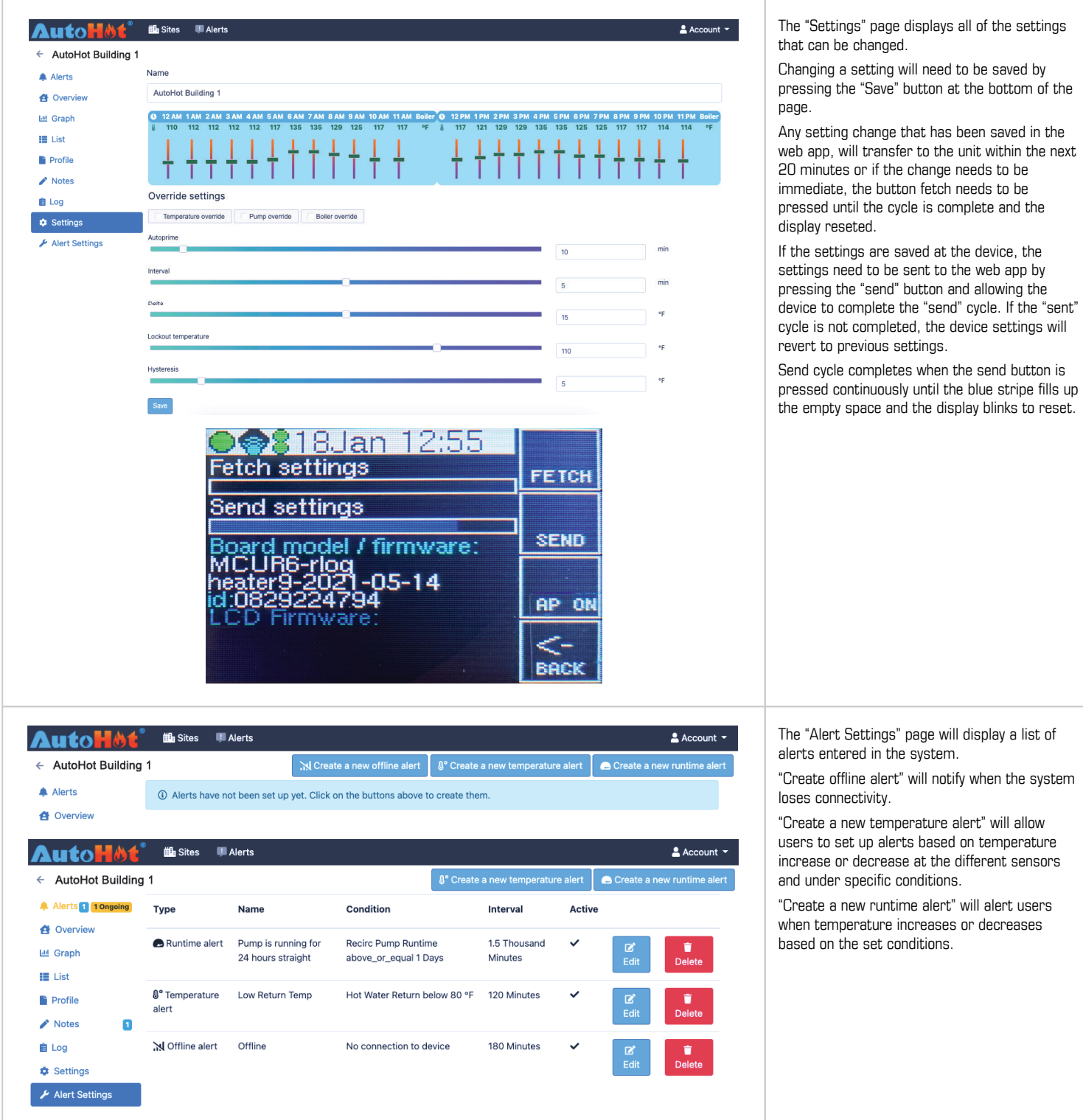

**ENOVATIVE<sup>®</sup> AutoH&t<sup>®</sup>** 

**11823 Slauson Ave. STE 30 Santa Fe Springs, CA 90670** | **P: (866) 495-2734 F: (866) 244-8639** | **www.AutoHotUSA.com**

 $\mathcal{L}_{\mathcal{A}}$ 

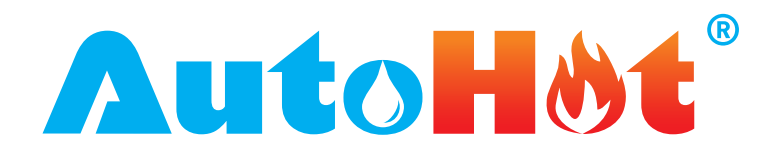

### **MANUAL NAVIGATION**

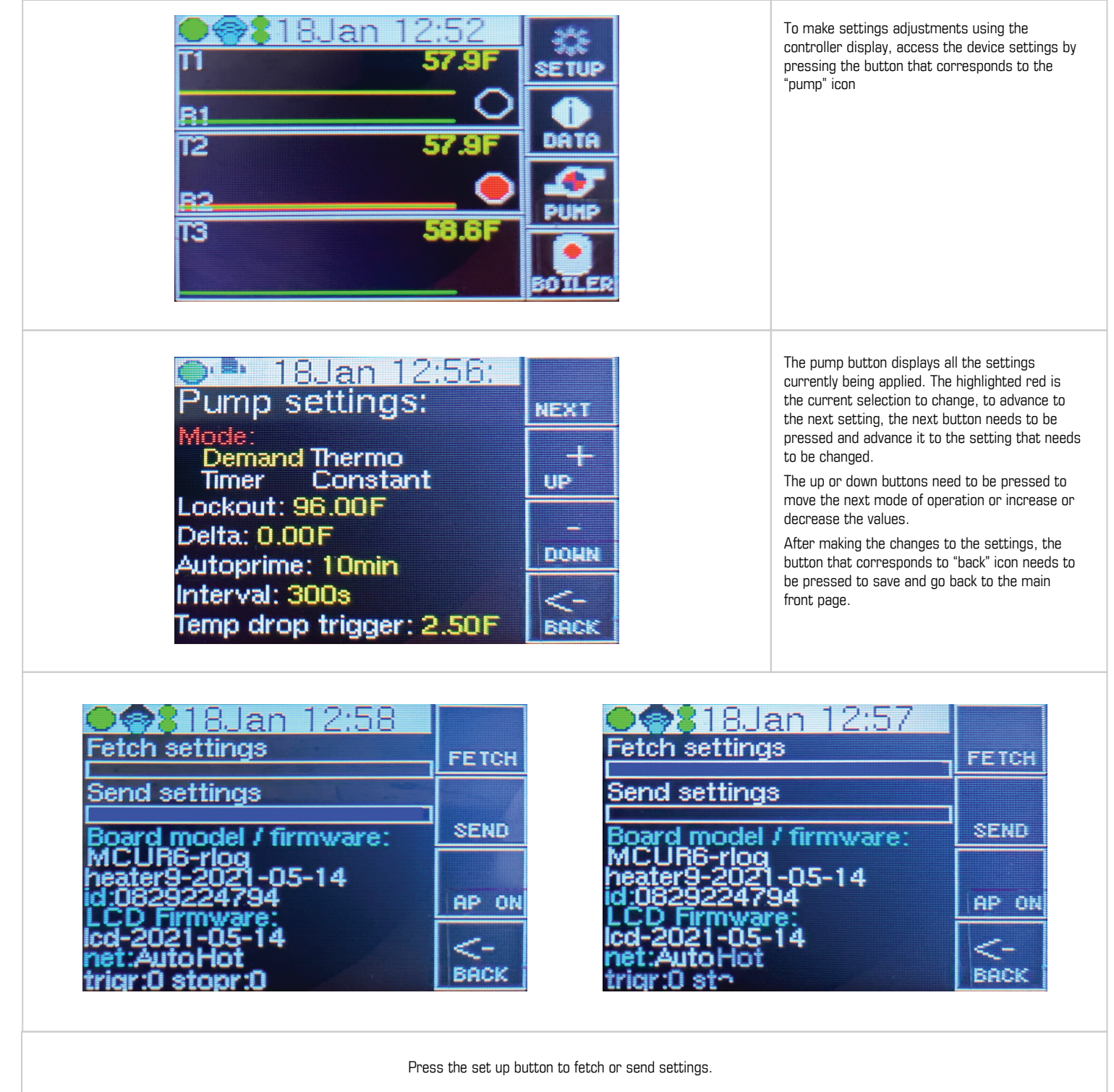

**ENOVATIVE<sup>®</sup> AutoH**bt®

**11823 Slauson Ave. STE 30 Santa Fe Springs, CA 90670** | **P: (866) 495-2734 F: (866) 244-8639** | **www.AutoHotUSA.com**

 $\overline{\phantom{a}}$ 

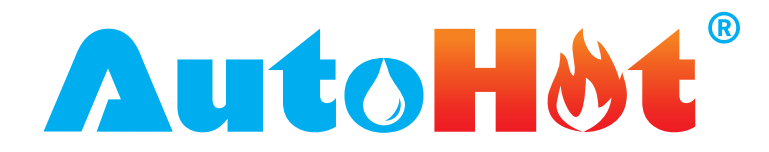

### **MANUAL NAVIGATION**

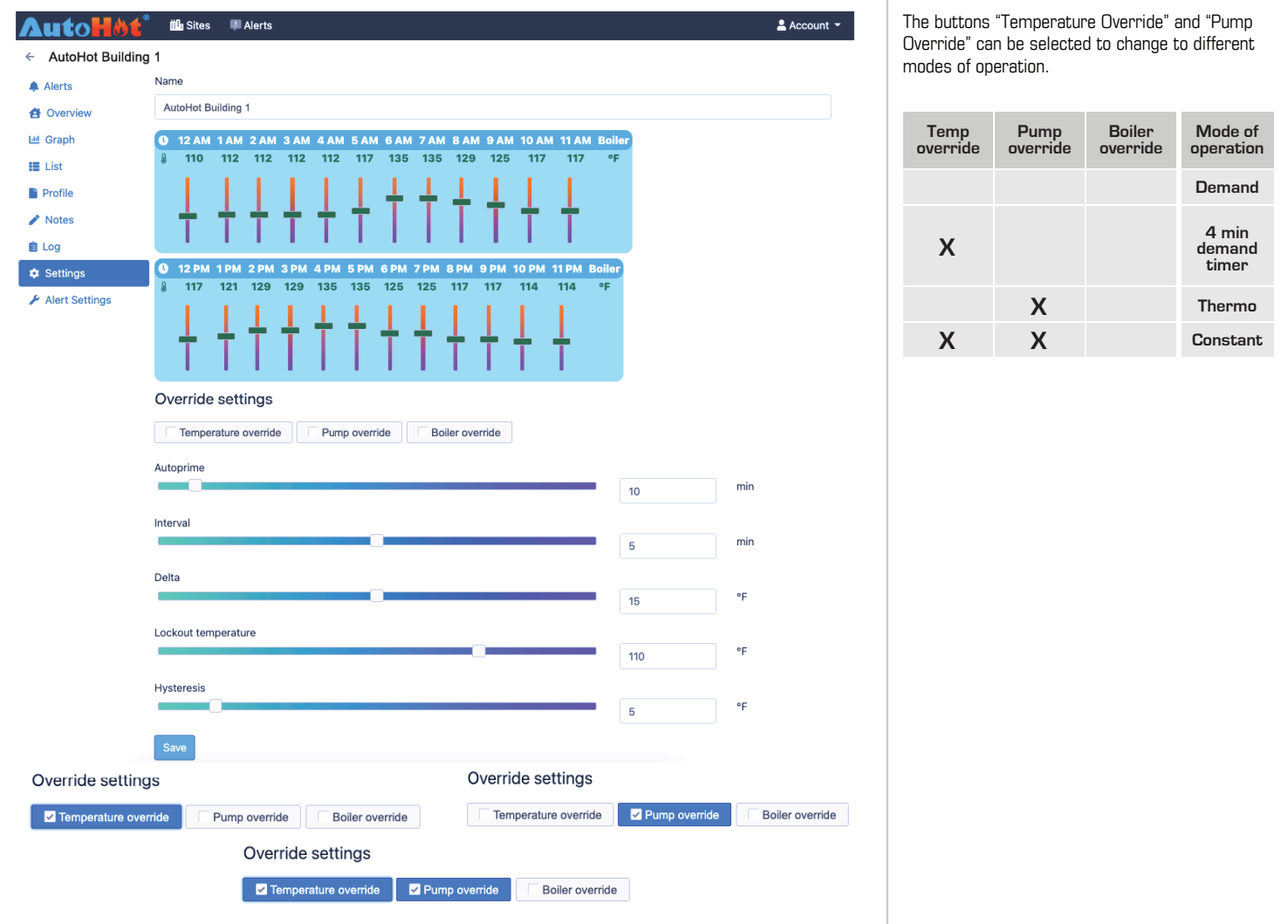

#### **Troubleshooting Connectivity Issues from office, after it has been connected**

- Potential Reasons
- Router or controller, or both, not connected to power
- Router not connected to internet
- Check for usage and location to see if it is where it's supposed to be
- Location is on the edge of being good and bad
- Sleep timer triggered

- Device Not Connected to hotspot
- LCD or mainboard is frozen reset (can't be done from office)
- Hotspot is missing/stolen

By logging in to the EMS Beta Portal, **you agree to these terms and conditions**.

#### **ENOVATIVE<sup>®</sup> AutoH&t<sup>®</sup>**

**11823 Slauson Ave. STE 30 Santa Fe Springs, CA 90670** | **P: (866) 495-2734 F: (866) 244-8639** | **www.AutoHotUSA.com**